## **NOTICE POUR L'UTILISATION DE PAYFIP**

⧫ A réception de votre Avis de Sommes à Payer, vous pourrez vous connecter sur le site sécurisé PayFip à l'adresse suivante : [https://www.payfip.gouv.fr](https://www.payfip.gouv.fr/)

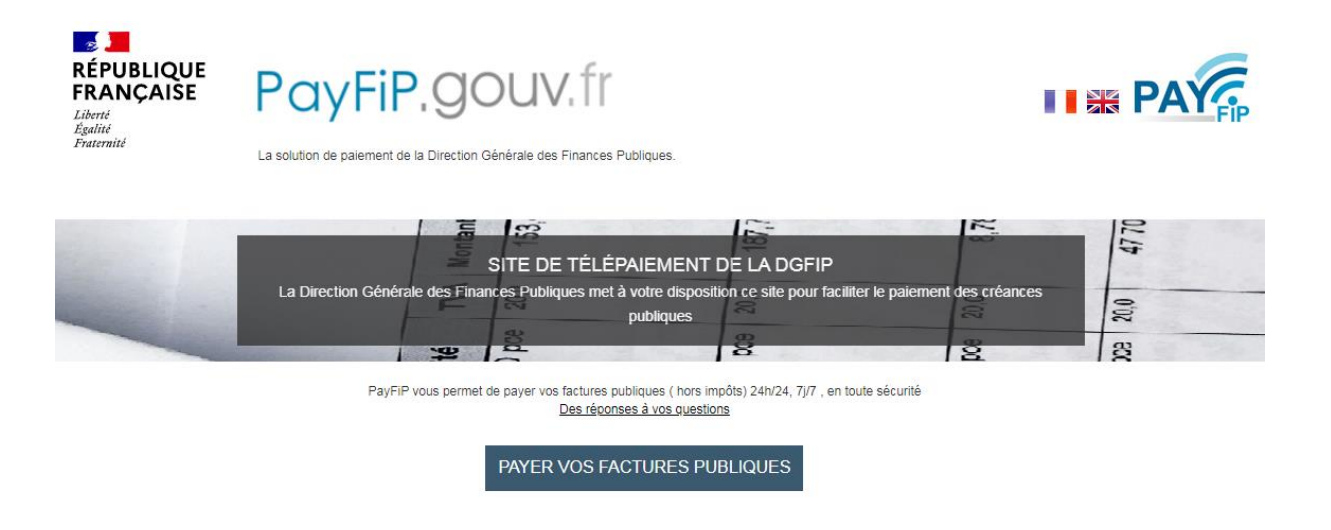

⧫ Après avoir cliqué sur « Payer vos factures publiques », il vous faudra saisir l'identifiant de la structure ainsi que la référence du titre que vous souhaitez régler.

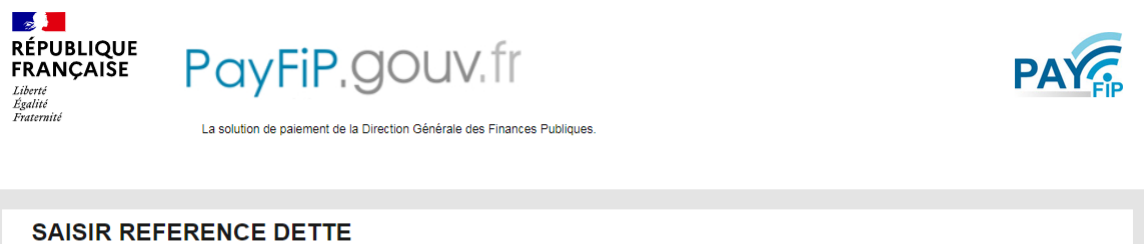

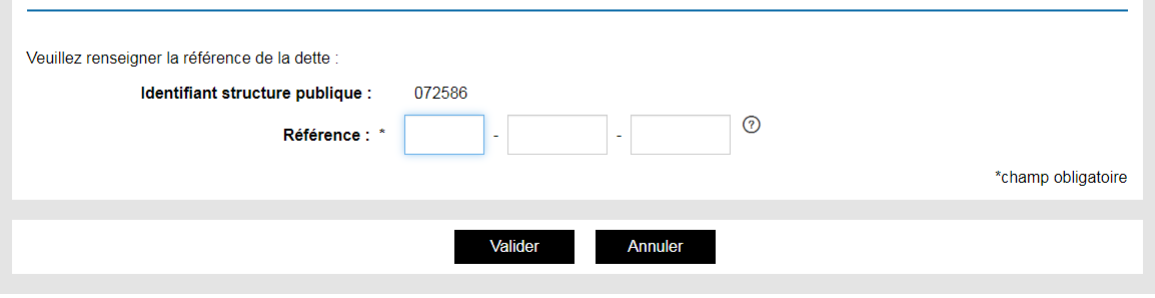

## **NOTICE POUR L'UTILISATION DE PAYFIP**

◆ Ces données sont inscrites sur l'avis de sommes à payer que vous avez reçu. Voici ou les trouver :

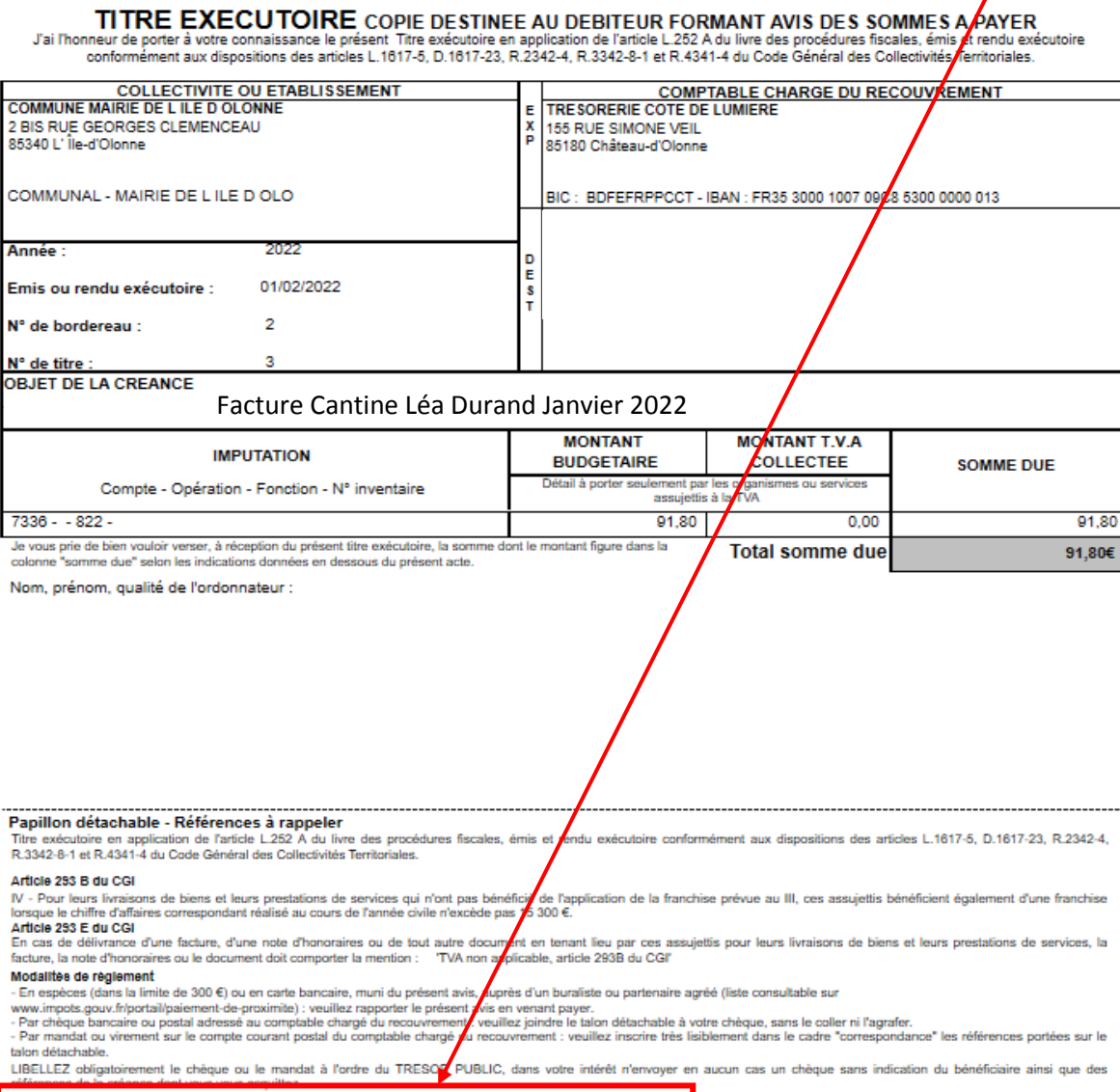

Vous pouvez payer sur internet en vous connectant sur www.paylip.gouv.fr et en saisissant les informations suivantes :

- Identifiant collectivité : 072586<br>- Référence : 2022-00000003-000001

Renseignements : si vous souhaitez obtenir des renseignements sur le décompte ou la mise à votre charge des sommes dûes ou si vous estimez qu'une erreur a été commise,

## **NOTICE POUR L'UTILISATION DE PAYFIP**

◆ Quand vous aurez saisi ces références, vous devrez alors saisir le montant du titre ainsi que votre adresse mail :

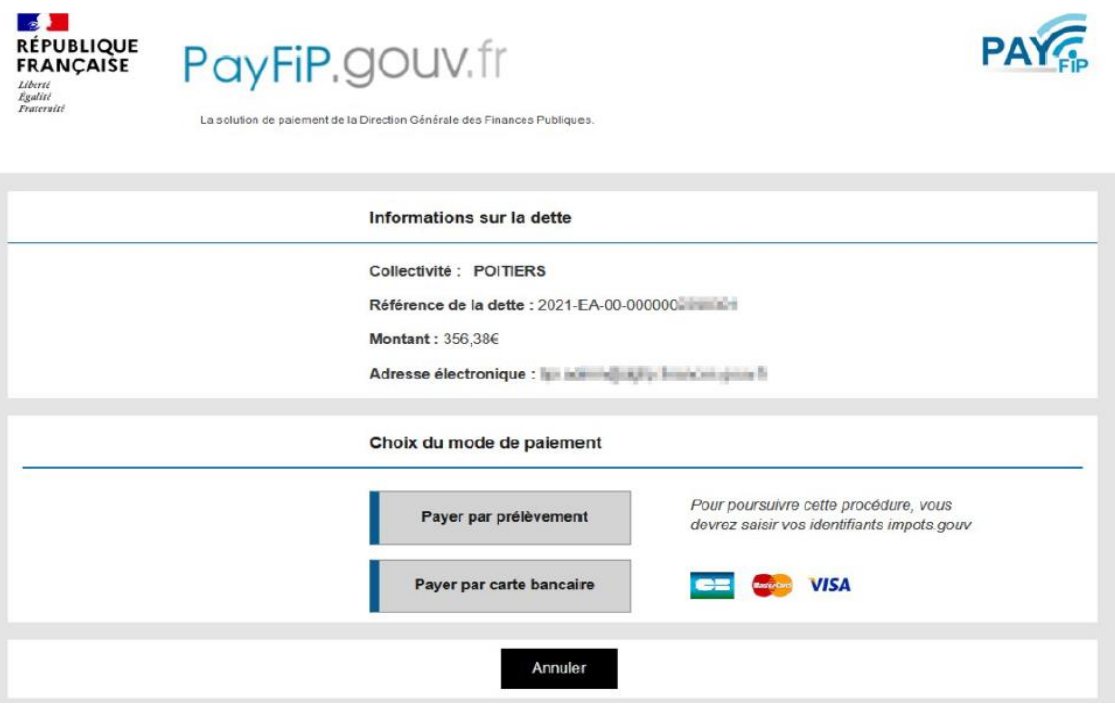

◆ Quand votre paiement sera finalisé vous pourrez ensuite imprimer un ticket de paiement. Dans tous les cas, le ticket de paiement est transmis simultanément sur l'adresse mail que vous aurez inscrite.